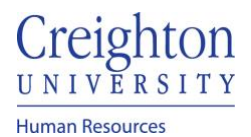

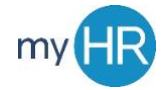

## **Provide Feedback on Performance of Other Employee**

1. On 'About Me' select "Career and Performance".

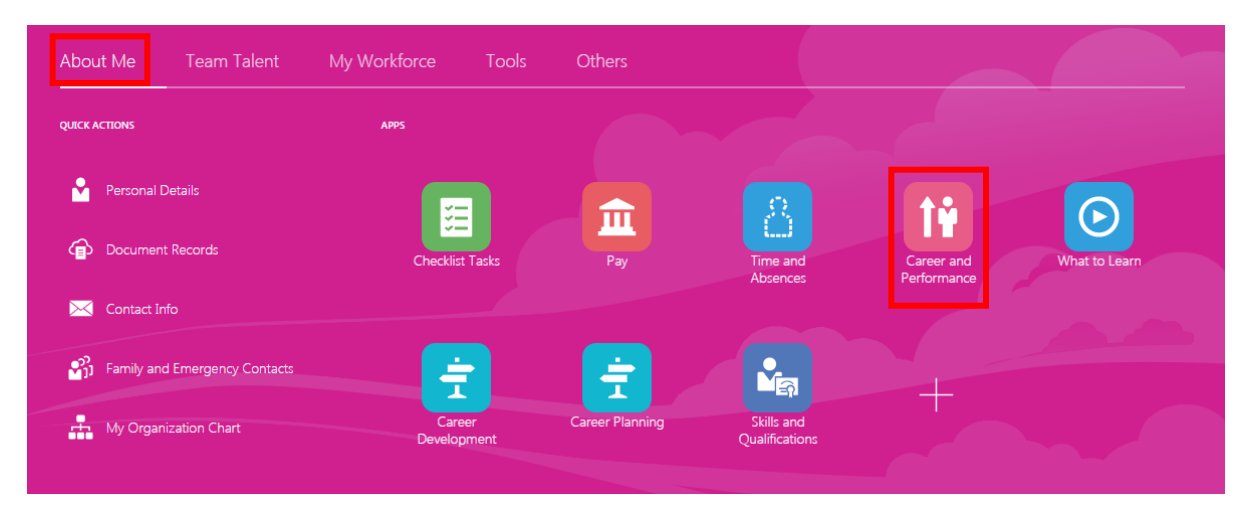

2. Select "Performance" tile.

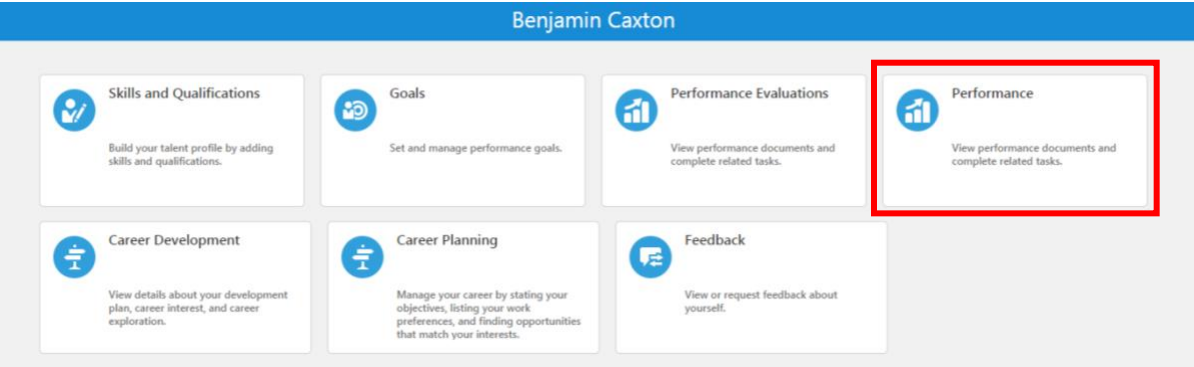

3. Go to the "Participant Feedback for Others" section and select Review Period for the intended employee.

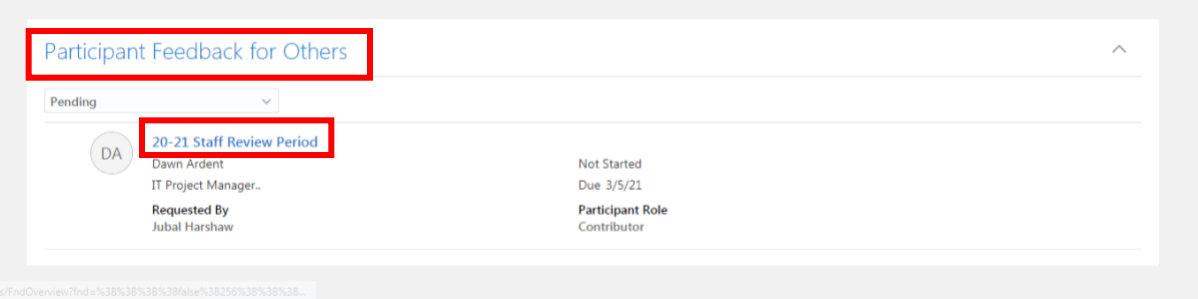

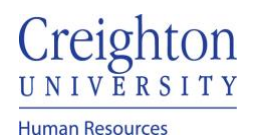

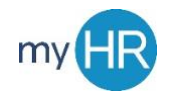

4. From here select Evaluate"

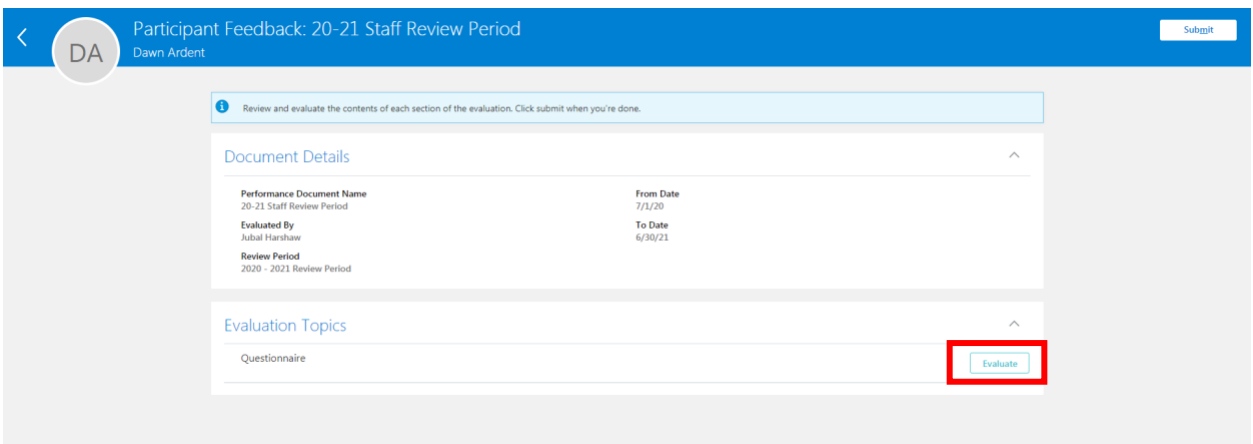

5. From here you can fill out your questionnaire and then 'Save and Close.'

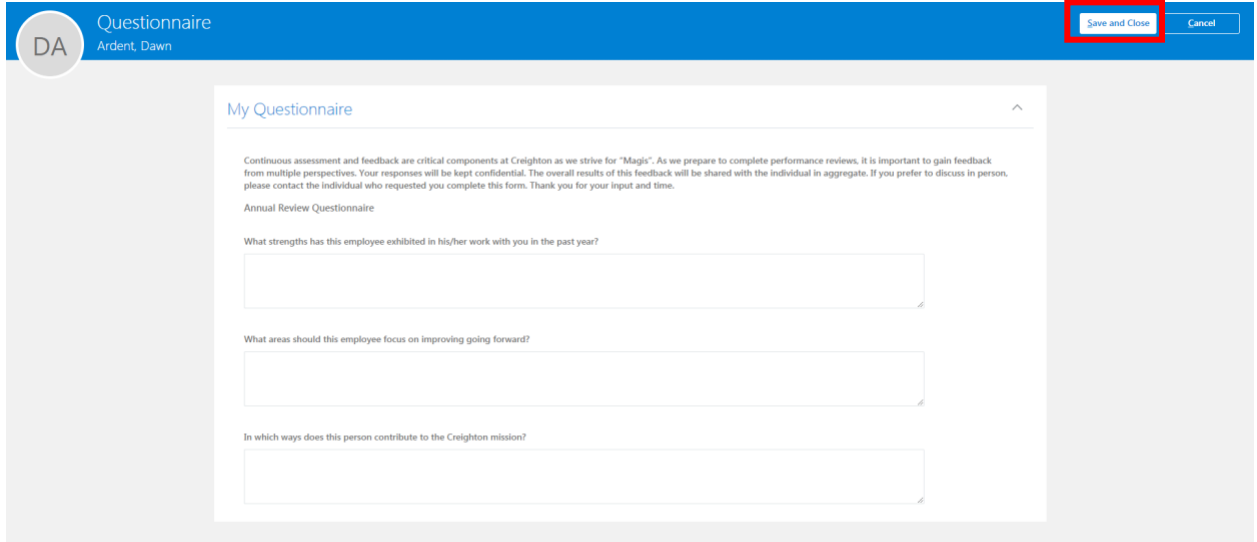

6. After this you can submit the feedback

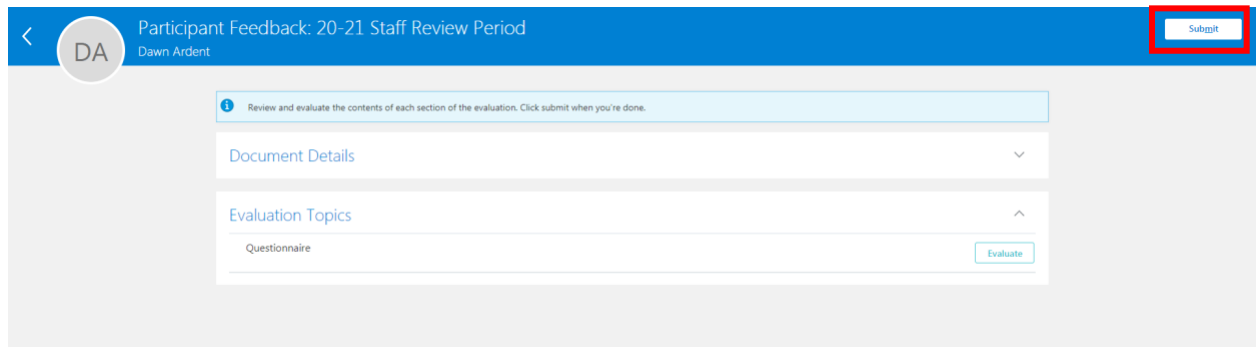